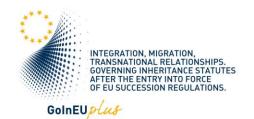

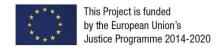

The content of this document represents the views of the author only and it is his/her sole responsibility. The European Commission does not accept any responsibility for use that may be made of the information it contains.

## INSTRUCTIONS TO ACCESS THE "EMMA" PLATFORM

https://platform.europeanmoocs.eu/

Click on the icon "sign in" on the top right of the home **REGISTER**.

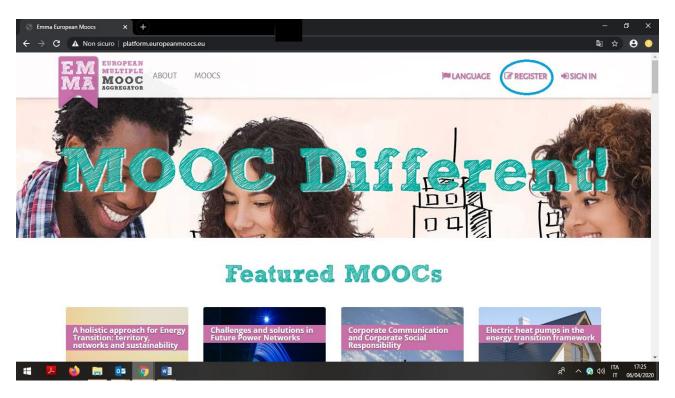

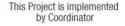

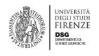

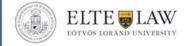

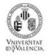

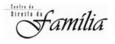

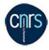

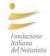

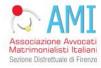

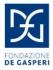

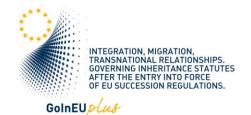

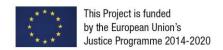

2. Please fill in the **registration form** and click on the button **"SEND REGISTRATION"**.

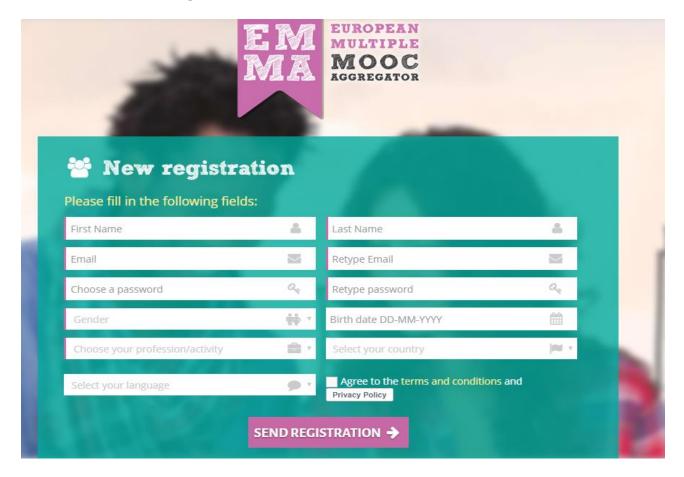

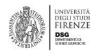

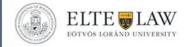

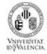

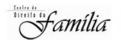

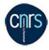

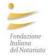

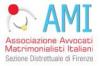

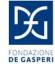

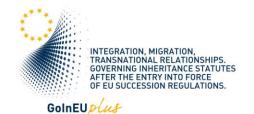

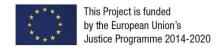

3. Once entered, you can select among the "**PROVIDERS**" on the top of the page, the Fondazione Italiana del Notariato to view the courses produced under the GoInEU Plus project.

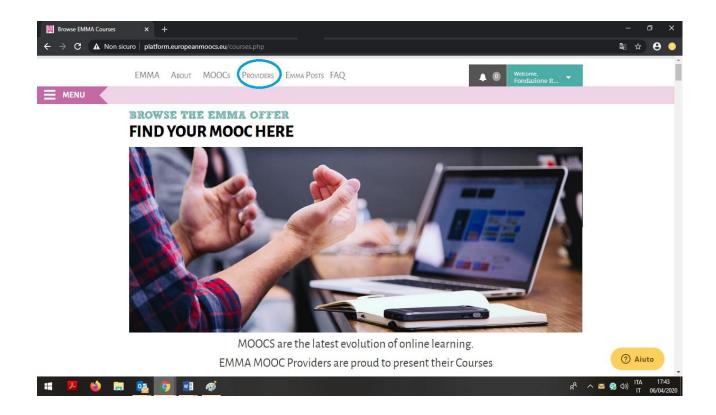

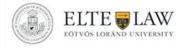

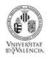

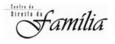

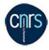

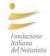

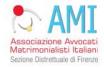

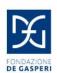

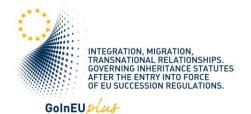

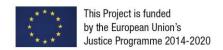

4. Otherwise, you can click on "**Humanities**" at the centre of the page where all cartoon icons are horizontally listed.

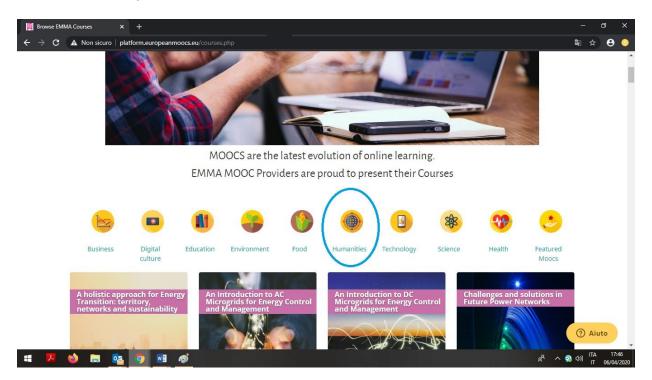

5. To access the e-learning products it is necessary to **enrol** for each of them.

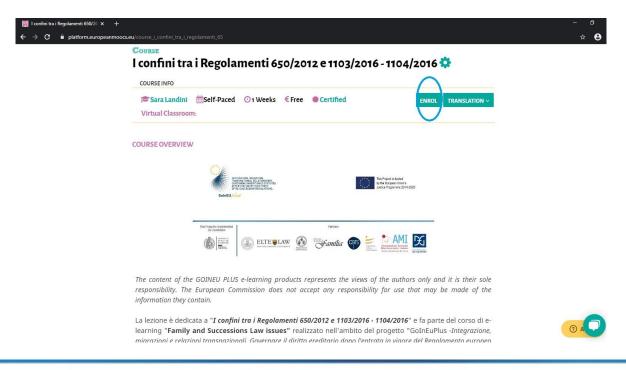

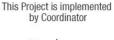

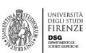

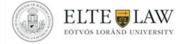

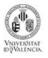

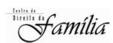

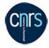

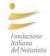

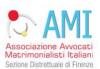

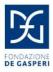